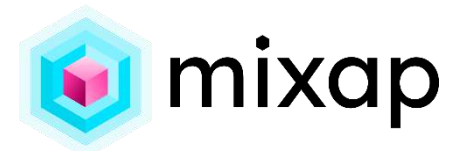

# **QU'EST-CE QUE MIXAP ?**

L'objectif du **projet de recherche MIXAP** est de développer un outil simple permettant aux enseignants de créer leurs propres **applications éducatives pour tablettes**, avec de la **Réalité Augmentée** (techniquement, il s'agit plus précisément de Réalité Mixte).

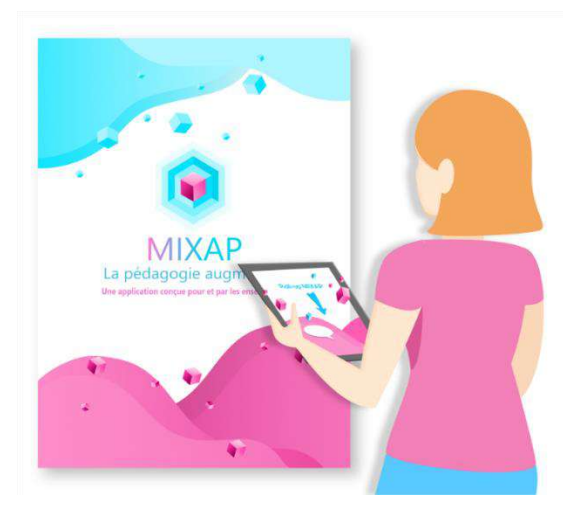

MIXAP propose plusieurs types d'activités qui utilisent la réalité augmentée au service de la pédagogie. Cet outil a été co-conçu avec une **vingtaine d'enseignants pilotes**. Il est actuellement utilisé en maternelle, au collège et en lycées professionnels pour tous types d'activités (acquisition de vocabulaire, lecture, exercice en autonomie, révision de procédures techniques…).

**[Plus d'informations sur le site](https://situlearn.univ-lemans.fr/) : https://mixap-lium[.univ-](https://mixap-lium.univ-lemans.fr/)lemans.fr/**

# **UNE ÉQUIPE PLURIDISCIPLINAIRE**

Le projet MIXAP est mené par le Laboratoire d'Informatique de l'université du Mans ([LIUM\)](https://lium.univ-lemans.fr/en/adaptables/) en collaboration avec le Centre de Recherche en Éducation de Nantes [\(CREN\)](https://cren.univ-nantes.fr/). Ce projet est financé par la région Pays de la Loire et l'Université du Mans dans le cadre du dispositif Étoile Montante (janvier 2022 à avril 2024). De plus, MIXAP est réalisé en partenariat avec [Réseau Canopé,](https://www.reseau-canope.fr/) Opérateur du ministère de l'Éducation nationale et de la Jeunesse qui a pour mission la formation tout au long de la vie et le développement professionnel des enseignants. 4 animateurs de Canopé et **plus de 20 enseignants** ont participé à la co-conception de MIXAP et à l'expérimentation en classe des activités créées.

Après des premiers résultats très positifs le projet de recherche se poursuit grâce à notre partenariat avec l'entreprise **INOD Solutions**. Cette entreprise développe actuellement une version améliorée de MIXAP et assure sa pérennité. Cette nouvelle version sera également accessible sur le site de [La Digitale](https://ladigitale.dev/) dans le courant de 2024. Il s'agit d'une des plateformes numériques les plus utilisées par les enseignants en France. Le projet MIXAP est valorisé par la SATT Ouest [Valorisation](https://www.ouest-valorisation.fr/) et a reçu le [prix encouragement de la fondation grand ouest](https://www.fondation-bpgo.fr/nous-les-soutenons/nos-actions/territoire-recherche-5-les-laureats-2023/) en 2023.

- ► Iza MARFISI LIUM
- ► Mohamed EZ-ZAOUIA LIUM
- ► Cendrine MERCIER CREN
- ► Benoit CHALLEMEL-DU-ROZIER CANOPE

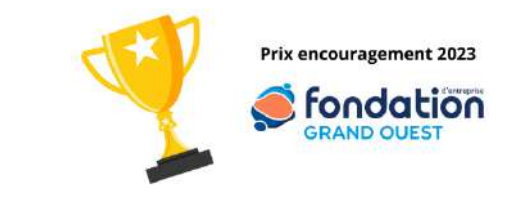

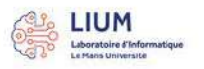

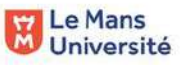

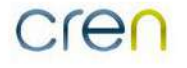

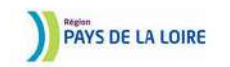

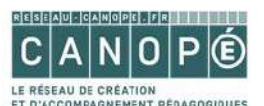

# **4 TYPES D'ACTIVITÉ EN RÉALITÉ AUGMENTÉE AU SERVICE DE LA PÉDAGOGIE**

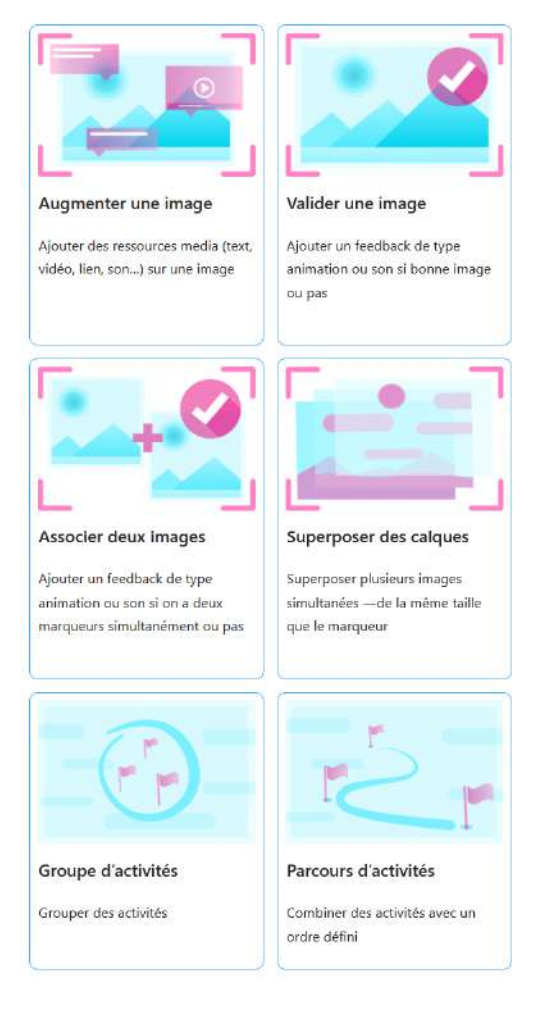

Grâce aux sessions de co-conception avec les enseignants pilotes, nous avons pu identifier quatre modèles d'activités pédagogiques qui utilisent la Réalité Augmentée au service de la pédagogie.

**Augmentation d'image** : Permet de faire apparaître des ressources multimodales (textes, images, vidéos, audios, modèles 3D et fiche d'information complémentaire) sur une image (ex : poster, livré, fiche d'exercice). Par exemple, une enseignante de primaire ajoute des enregistrements audio aux pages d'un livre avec le vocabulaire à retenir (ex :"Le renne a quatre sabots et deux bois") ainsi que des photos des animaux afin que les enfants puissent les associer avec les illustrations du livre.

**Validation d'image** : Permet de créer une activité que les apprenants peuvent réaliser en autonomie, en utilisant la RA pour valider automatiquement si l'image choisie est correcte. L'outil permet à l'enseignant de personnaliser les augmentations qui seront affichées en cas de réussite et aussi celles qui seront affichées en cas d'échec. Par exemple, un professeur de sciences de collège a créé une activité pour que ses élèves trouvent un merle sur les posters de la classe. Un autre utilise cette activité pour que les élèves identifient une partie spécifique d'une machine (ex. le moteur).

**Association de deux images** : Permet de créer des activités pour afficher des augmentations quand un élève arrive à trouver les deux images associées. Par exemple, une enseignante du primaire a créé plusieurs activités pour que les enfants s'entraînent à associer la même lettre, écrite en majuscule et en minuscule.

**Superposition d'images** : Permet de faire apparaître des calques transparents sur une image. Par exemple, un professeur de géologie à l'université veut que les élèves soient capables d'activer ou de désactiver des couches montrant différents types de roches sur la photo d'une montagne. D'autres enseignants utilisent ce type d'activité pour montrer les réponses à un exercice.

Ces quatre types d'activité peuvent être combinés en **Groupe d'activités**, utilisé, par exemple, par les enseignants qui proposent plusieurs augmentations sur le même livre, ou en **Parcours d'activités**, utilisé par exemple, pour créer des guides pour allumer une machine avec plusieurs étapes à réaliser dans un ordre prédéfini.

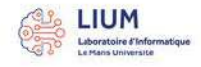

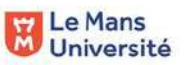

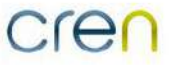

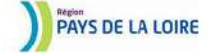

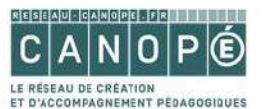

# **QUI SONT LES UTILISATEURS ?**

MIXAP est initialement ciblé pour **les enseignants** qui souhaitent créer des activités pédagogiques ludiques, engageantes ou qui favorisent tout simplement l'autonomie. Cependant, l'application peut également être utilisée par :

- **Les médiateurs culturels** des musées, offices de tourisme ou services patrimoines qui souhaitent créer des expositions interactives
- **Les artistes** qui souhaitent créer des œuvres d'art interactives
- **Les entreprises** qui souhaitent avoir un aperçu du potentiel de la Réalité Augmentée avant de faire développer une application sur mesure

Comme le montrent les retours d'expériences ci-dessous, MIXAP fonctionne aussi bien pour les enfants de 3 ans que pour les adultes et pour tous types de disciplines. Plus d'exemples de retours d'expériences sont proposés à la fin de ce document.

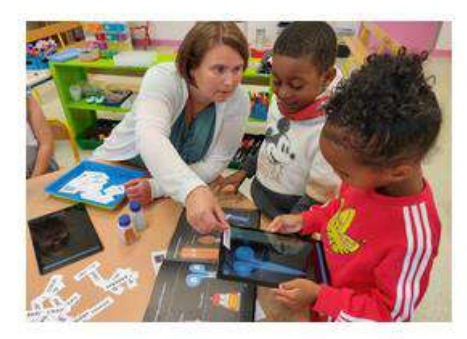

#### **DELPHINE DESHAYES**

Avec MIXAP, j'ai créé une activité avec un album jeunesse que l'on utilise déjà en classe pour renforcer l'acquisition du lexique, travailler sur l'écriture de ces mots et pour comparer les illustrations et les objets réels. Les élèves ont été très enthousiastes face à cette nouvelle proposition d'activité qui nécessitait de s'entraider.

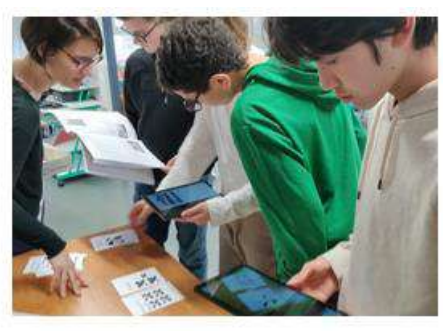

#### **CAMILLE POOUET**

Grâce à MIXAP, les élèves ont pu vérifier leur travail, au fur et à mesure, en avancant à leur rythme. Lorsque leur réponse n'était pas validée par la réalité augmentée, les élèves ont pu chercher par eux-même la source de leur erreur et la corriger en revenant à leur travail de recherche en complète autonomie.

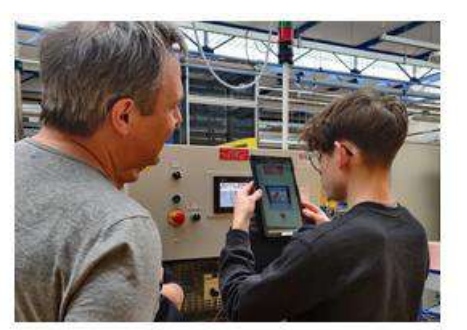

### **NICOLAS GAUDIN**

Le projet MIXAP m'a permis de développer des activités sur les systèmes de production de l'atelier. Les élèves ont réussi à démarrer des systèmes *industriels* sans  $\log$ connaitre. toute  $\mathsf{a}$ cela  $an$ autonomie. C'est une technologie qu'ils utiliseront certainement dans leur vie professionnelle.

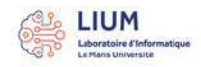

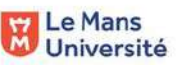

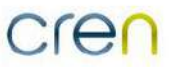

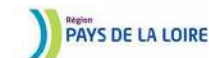

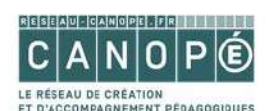

# **COMMENT ÇA MARCHE ?**

### **Phase 1. Créations des activités**

En suivant le tutoriel sur le site de MIXAP (**<https://mixap-lium.univ-lemans.fr/mixap-objet/>**), les enseignants créent leurs activités pédagogiques sur leurs smartphones, tablettes ou même sur leurs ordinateurs. Il suffit de choisir le type d'activité que l'on souhaite utiliser, parmi les 4 types cités ci-dessus puis de se laisser guider grâce à des interactions intuitives et très visuelles, similaires au concept de PowerPoint. Voici les 4 étapes pour créer une activité du type « Augmenter une image » par exemple.

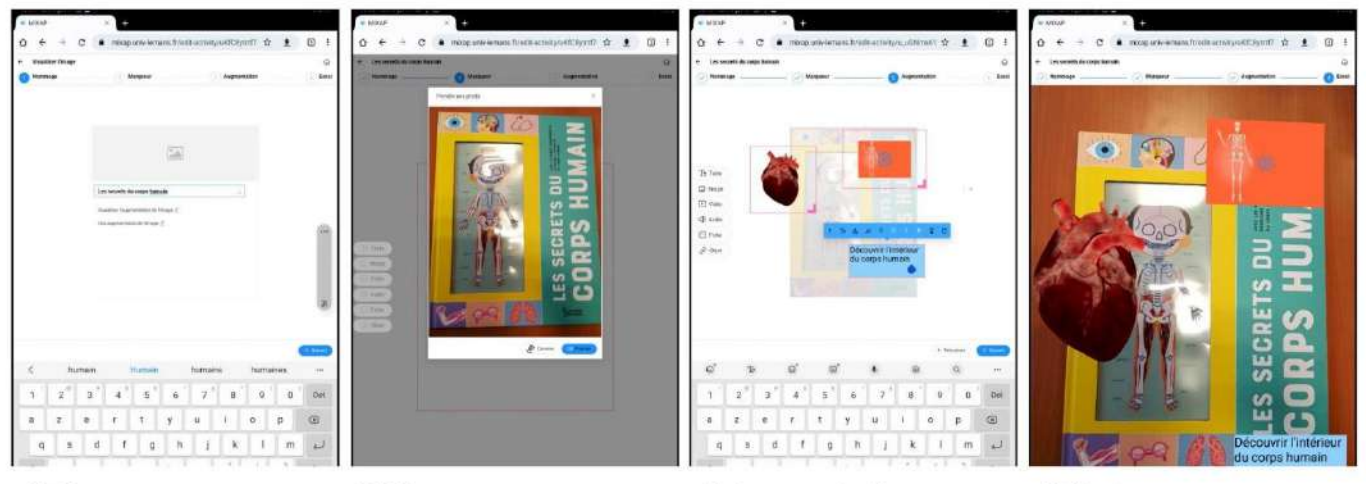

1) Nommage Donner un titre, une description à l'activité et une consigne. Cette dernier est affichée dans la vue apprenant.

#### 2) Marqueur

Prendre une photo ou ajouter une image de l'objet à augmenter. Pour les activités de type association de 2 images, l'enseignant ajoute 2 images.

3) Augmentation Ajouter des augmentations (texte, audio, vidéo, modèle 3D, buttons...) et personnaliser leur contenu, leur position et leur style.

#### 4) Test

Tester l'activité en cours de création telle qu'elle sera vu par l'apprenant. La camera détecte l'image marqueur pour afficher les augmentations.

### **Phase 2. Partage des activités**

Quand ils sont satisfaits des activités qu'ils ont créées, les enseignants peuvent les partager, en mode lecture, sur les tablettes ou smartphones que les apprenants vont utiliser. Ils peuvent également partager les activités en mode édition, avec d'autres enseignants pour qu'ils puissent réutiliser les activités ou les modifier en fonction de leur contexte.

### **Phase 3. Réalisation des activités**

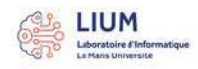

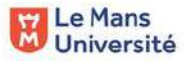

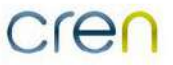

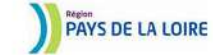

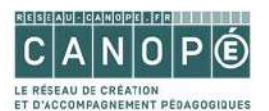

Les apprenants accomplissent les activités, ou les groupes d'activités, créées par leurs enseignants sur les tablettes de l'établissement ou directement sur leurs smartphones. L'accès à l'activité est immédiat : MIXPA ne nécessite pas de création de compte. Chaque activité et représenté par une petite vignette avec l'image à augmenter.

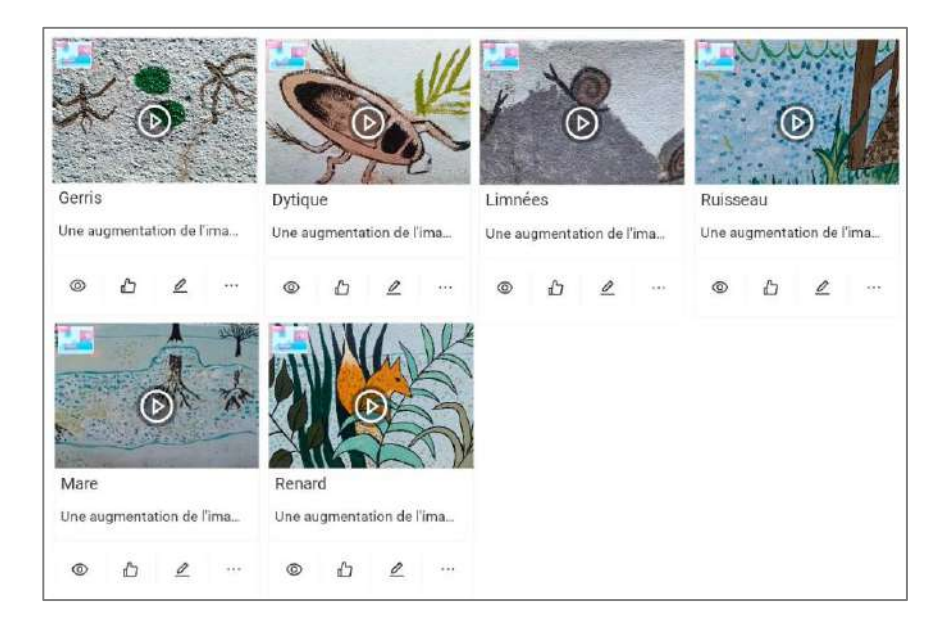

### **Les atouts de MIXAP**

- MIXAP est un **logiciel libre, gratuit, et respectueux de la RGPD**
- MIXAP permet aux enseignants de **créer leurs activités pédagogiques sur mesure**.
- MIXAP **ne requière pas l'achat de matériel complémentaire**.
- MIXAP peut être utilisé pour augmenter **une grande variété de supports existants** tels que des fiches d'exercices, des cartes, des dessins, des posters, des objets, des sculptures, des bâtiments ou même des fresques extérieures.
- MIXAP a été **co-conçu avec des enseignants** pilotes et le réseau Canopé et propose plusieurs façons inédites d'utiliser de la Réalité Augmentée au service de la pédagogie.
- MIXAP est **une application web** donc elle n'a pas besoin d'être installée via un *Store.*
- MIXAP **fonctionne sans connexion Internet** (sauf au moment de la synchronisation des activités entre tablettes).
- MIXAP propose une interface de conception tellement simple que **les activités en Réalité Augmentée peuvent être créées directement par les élèves**, à partir de l'âge de 10 ans.
- MIXAP a déjà été **testé dans plus de 10 classes** de la maternelle au lycée technique et a montré de réels atouts pédagogiques grâce à un protocole expérimental scientifique (incitation à la collaboration, augmentation de l'autonomie, intégration des apprenants en difficultés ou allophones, apprentissage actif…). Les articles scientifiques sur le projet, publiés dans des revues et conférences internationales, sont disponibles sur le site du projet.

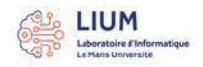

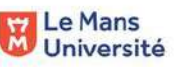

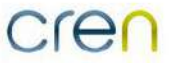

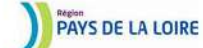

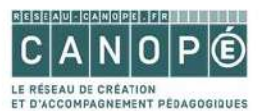

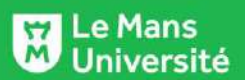

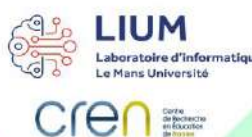

L'objectif de mon activité est de<br>pouvoir écouter les chansons apprises<br>en classe cette année : pour se les<br>approprier, se les remémorer ou tout<br>simplement pour le plaisir.

W

Tous mes élèves ont expérimenté l'activité MIXAP et j'ai ensuite poursuivi ce travail en classe. J'ai constaté qu'ils devenaient vite de plus en plus rapides et habiles.

MIXAP

**LE GOFF** Ecole publique de l'Huisserie

**Annabel** 

L'utilisation de la réalité augmentée fait appel à de nombreuses compétences : les enfants ne sont plus seulement des "consommateurs de chansons", ils deviennent vraiment acteurs de leurs apprentissages.

### **PLAISIR**

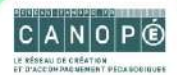

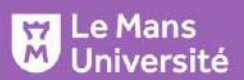

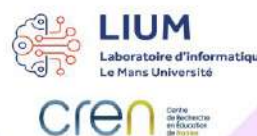

#### Avec Mixap, je leur<br>ai proposé un "Cherche<br>et trouve" en réalité augmentée à partir d'un tableau découvert au musée. Une fois le détail retrouvé (un animal), un objet réel apparaît et en cliquant on peut entendre son nom.

Mes élèves ont ainsi pu renforcer l'acquisition du lexique travaillé en classe et leur sens de l'observation.

MIXAP **Vanessa FROC** 

# Ecole publique de l'Huisserie

En format traditionnel, le "cherche et trouve" se fait en<br>autonomie. Avec Mixap, les élèves ont été amenés à coopérer et à s'entraider pour réussir.

### **RECHERCHE**

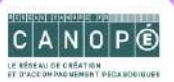

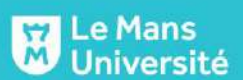

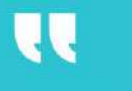

**LIUM** 

**Crent** 

**Laboratoire d'informet<br>Le Mans Université** 

Le projet MIXAP m'a permis<br>de développer des activités sur les systèmes de production de l'atelier.

A l'aide de la tablette, les élèves ont réussi à démarrer des systèmes industriels sans les connaitre, et cela en toute autonomie.

MIXAP **Nicolas GAUDIN** 

Lycée Raoul Vadepied - Evron

Dans le monde industriel, on commence à utiliser la réalité augmentée, le projet MIXAP permet<br>aux élèves d'utiliser une "technologie"<br>qu'ils utiliseront certainement dans leur future vie professionnelle.

### **Maintenance** 4.0

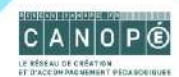

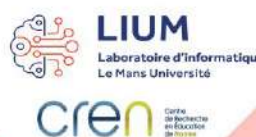

 $502$ 

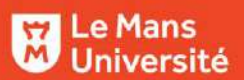

Grâce aux différents<br>marqueurs MIXAP, à partir marqueurs MIXAP, à partir<br>dresquels des aides orales et/ou<br>érites apparaissent, proposés par<br>l'enseignant, les élèves ont pu, avec leurs<br>écouteurs, à leur rythme, répondre à la<br>problématique de début de séance. Après avoir s'autoévaluer. Tous ont été jusqu'au bout de la tâche demandée.

U

Les élèves ont tout d'abord été

Les élèves ont tout d'abord été<br>de actomens, se sont de sulte mis en travail<br>de recherche, puis ils ont développé une<br>collaboration dans l'usage de l'outil. Ils ont apprécié<br>la distribution des aides en fonction de leur<br>be

MIXAP **Tony NEVEU** 

### Collège La Foresterie - Bonnétable (72)

La pédagogie de la séance s'est donc appuyée sur les possibilités qu'offre l'application pour permettre une autonomie et une autoévaluation de l'élève, MIXAP est alors un outil au service de la pédagogie.

### **DIFFERENCIER**

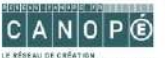

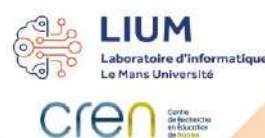

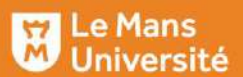

J'ai créé deux activités pour<br>travailler la phonologie d'une façon<br>différente avec le projet MIXAP.

W

Les élèves doivent trouver la lettre correspondant<br>au 1er son d'un mot représenté par un dessin<br>(choix parmi 3 lettres), puis d'un mot<br>représenté par une photo (choix parmi<br>les 26 lettres de l'alphabet).

Avec MIXAP une progression<br>pédagogique est possible. MIXAP est un outil au service des apprentissages qui favorise l'autonomie et l'autovalidation. Les élèvent doivent également renseigner<br>une fiche de route pour conserver une<br>trace de l'activité.

MIXAP **Elisabeth PLANTE** 

Ecole maternelle Jules VERNE

Tous les élèves sont séduits par cette nouvelle façon d'appréhender la phonologie. L'utilisation d'une tablette a rendu l'activité plus motivante. Tous se sont rapidement appropriés l'application<br>MIXAP.

### **MOTIVATION**

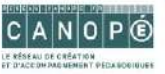

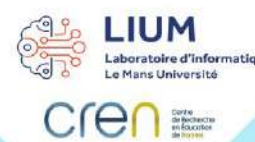

**THE REAL PROPERTY OF PERSONAL PROPERTY** 

#### Le Mans<br>Université  $\overline{\overline{M}}$

L'objectif est de désenchanter les objets<br>techniques que les élèves utilisent ou côtoient au quotidien pour comprendre boen au quodulen pour comprend<br>leur fonctionnement et mettre en<br>oeuvre par eux-même les<br>technologies associées.

Q

Les élèves de 6è SEGPA ont rapidement maîtrisé l'interface de MIXAP auteur pour augmenter avec des tutoriels vidéo l'imprimante 3D et partagé le mode d'emploi aux autres élèves.

MIXAP **Frederic** 

Collège Alain Gerbault

LLANTE

Pour moi l'intérêt est d'avoir un outil polyvalent, simple d'utilisation qui permet aux élèves d'être rapidement autonomes et qui peut être utilisés sur de nombreux supports sans connexion internet.

## **SIMPLICITÉ**

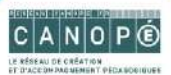

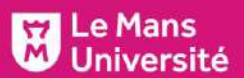

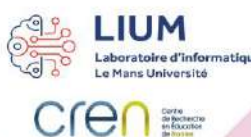

Avec MIXAP, j'ai créé une activité avec un album jeunesse que l'on utilise déjà en classe pour renforcer l'acquisition du lexique, travailler sur l'écriture de ces mots et pour comparer les illustrations et les objets réels.

W

Les élèves ont été très enthousiastes face à cette nouvelle proposition d'activité qui nécessitait de s'entraider. Ils ont pris beaucoup de plaisir et ont tous été en situation de réussite tout en ayant l'impression de s'amuser.

MIXAP

# **Delphine DESHAYES**

Ecole publique de l'Huisserie

C'était intéressant parce que la réalité augmentée n'était pas une activité en soi mais bien un outil au service des apprentissages : il fallait quand même manipuler fiches, images, colle et crayon... MIXAP est devenue un outil permettant de faire le travail autrement !

# **LUDIQUE**

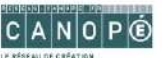

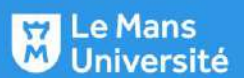

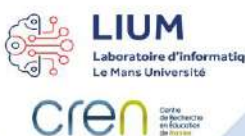

J'ai utilisé MIXAP, en<br>complément d'une activité classique, pour permettre aux élèves de s'auto-corriger. En<br>amont, par binôme, ils devaient faire un travail de recherche comprenant du<br>repérage spatial et temporel ainsi que de 'extraction d'information avec des outils traditionnels.

J

Grâce à MIXAP, les élèves ont pu vérifier leur travail, au fur et à mesure, en avançant à leur rythme: pas de position de retrait, de peur du jugement ou d'impression d'échec. Lorsque leur réponse n'était pas validée par la réalité augmentée, les élèves ont pu<br>chercher par eux-même la source de leur erreur et la corriger en revenant à<br>leur travail de recherche en complète autonomie.

MIXAP **Camille** POQUET

# Collège Ambroise Paré du Mans

Les élèves ont apprécié d'être acteurs de la correction de leur travail et de ne pas avoir à la "subir" sous sa forme traditionnelle. Le fait de pouvoir se déplacer, de ne pas devoir être sous le regard des autres pour participer et de découvrir un nouvel usage numérique leur a plu.

### **AUTONOMIE**

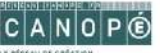

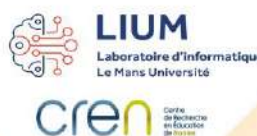

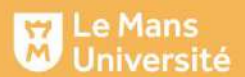

L'utilisation de MIXAP a<br>permis de créer une nouvelle<br>situation d'apprentissage et de<br>coopération en faisant travailler ensemble<br>nos élèves de tous les niveaux de l'école :<br>Maternelle et CP et ce, dans les<br>différents domai

MIXAP synthétise de façon dynamique et interactive, sur un même support, différents projets menés avec les élèves auparavant à l'école

Π

MIXAP

# **Adeline JAN Damien DUMOUSSET**

# École publique de La Brûlatte

Les élèves ont pu découvrir, grâce à la réalité augmentée (sons, images, écrits) la<br>fresque de leur cour d'école d'une façon<br>différente. Cette nouvelle approche pédagogique nous permet de<br>diversifier et enrichir nos futures modalités d'enseignement.

### **INTERDISCIPLINARITÉ**

 $\circ$ 

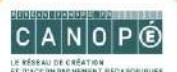